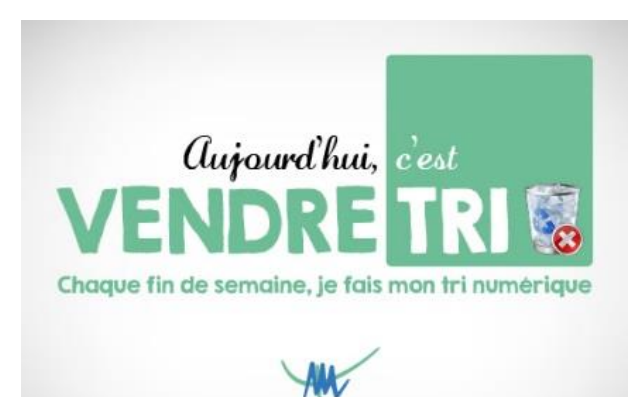

## **VENDRETRI : TUTO #1**

**Les éléments supprimés et Courriers indésirables** représentent plus de 150 Go de données (hors réplication et sauvegarde). Une façon simple de récupérer cet espace est de supprimer ces éléments. Il suffit à partir d'Outlook de :

- Cliquer (clic droit) sur le dossier *Eléments supprimés* pour le sélectionner

- Cliquer (clic gauche) pour afficher le menu contextuel puis cliquer sur *Vider le dossier*

- Reproduire l'action avec le dossier *Courrier indésirable*

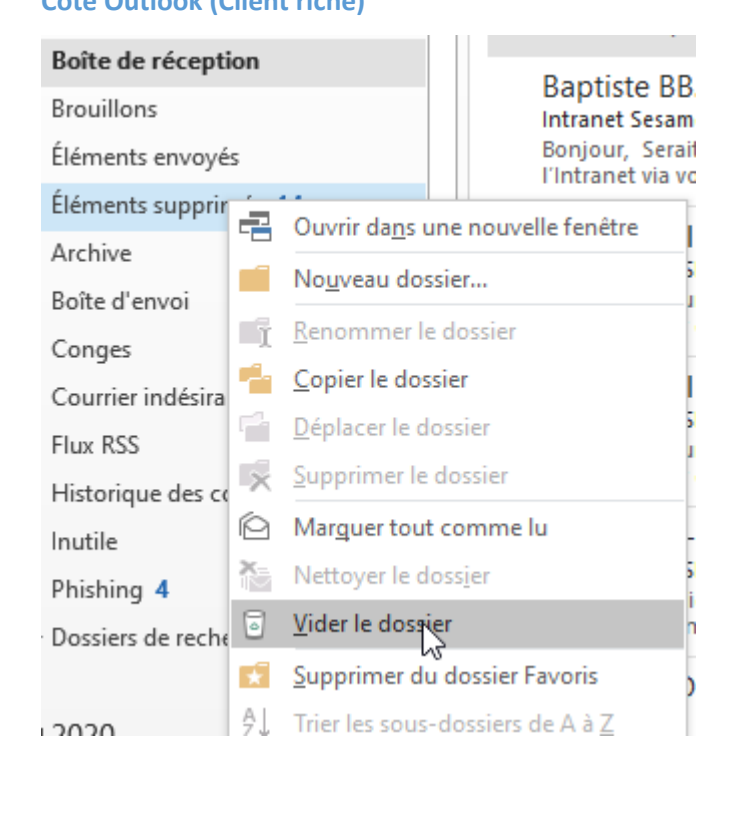

## **Côté Outlook (Client riche) Côté Outlook sur le web (navigateur)**

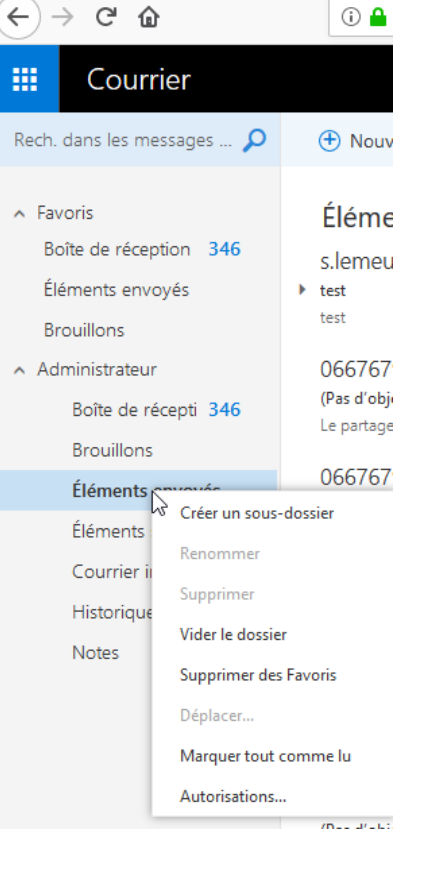

## **A savoir : ils sont récupérables à partir de l'onglet** *Dossier* **puis** *Récupérer les éléments supprimés* **pendant 14 jours.**

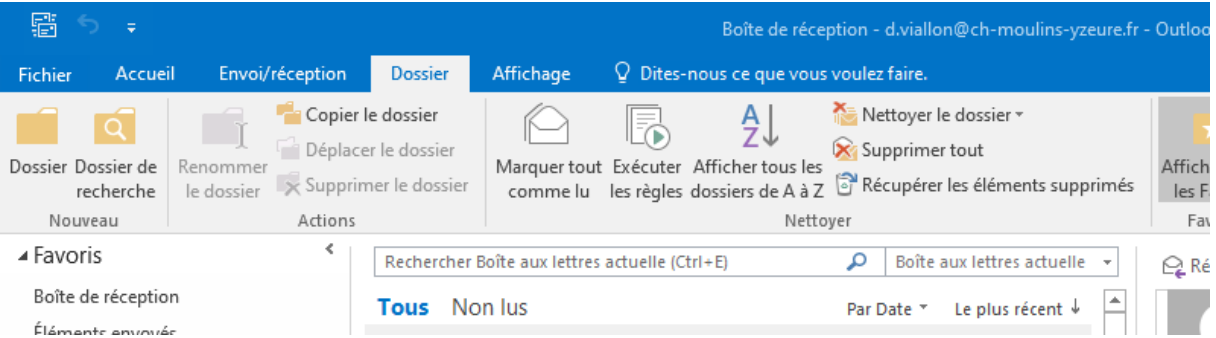